Manage Customer Smart Accounts in Cisco Software Central (CSC)

### Cisco Software Central (CSC) Manage Smart Accounts

**1** To access and manage Smart Account, click **Manage Smart Account**.

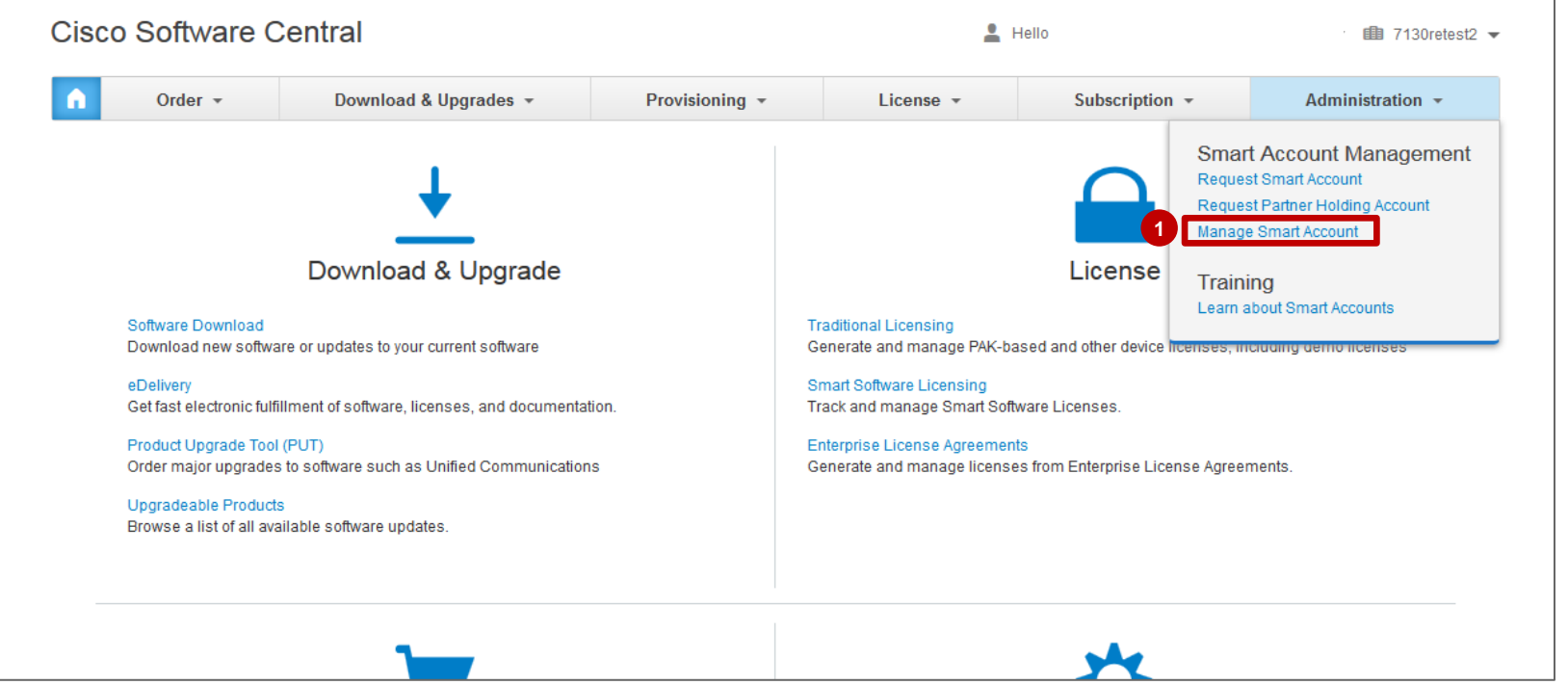

#### Cisco Software Central (CSC) Manage Customer Smart Accounts – Account Properties

**1** Account name can be modified by Account Approver or Administrator in the Account Properties tab. *Note: Best practice with regard to setting the Account Name is to closely resemble your company name to curb confusion down the line.*

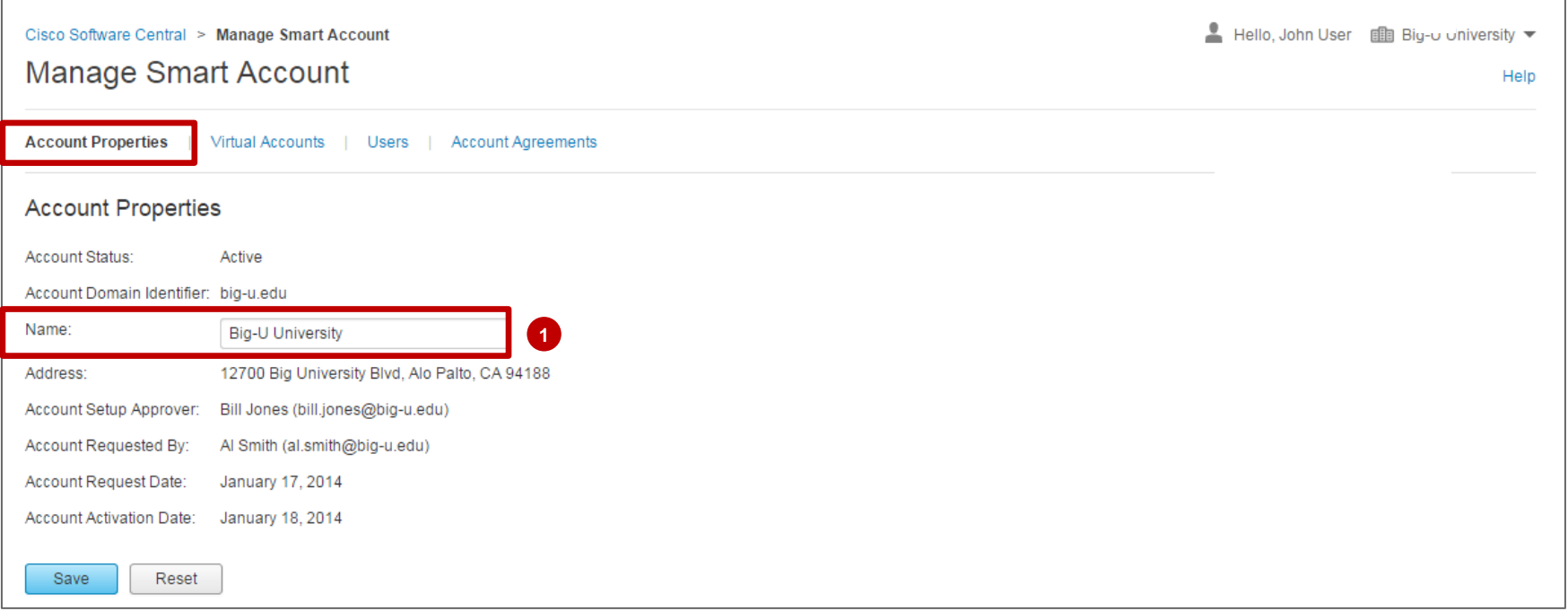

### Cisco Software Central (CSC) Manage Customer Smart Accounts – Users

- Click add a new user, click **New User**.
- Enter CCO ID or Email and select Role Context as **Smart Licensing**
- **3** Select the Virtual Account Administrator User Role for the Virtual Account containing your ELA(s)
- Click **Continue**.

*Note: ELA Entitlements will only be visible in the CollaborationELA and SecurityELA virtual accounts.*

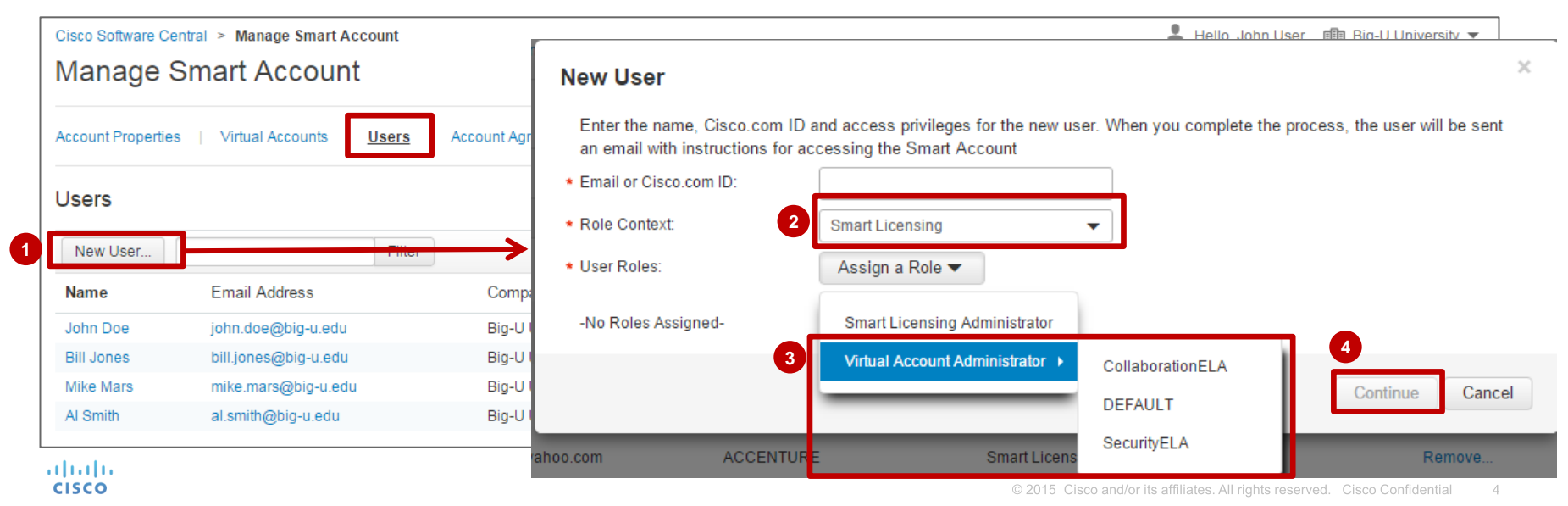

## Partners/Affiliates Managing Licenses on Your Behalf

If you have an affiliate company and/or partners with users that are affiliated and entitled to your ELA Licenses, you may add your them as *Virtual Account Admins* to your CollaborationELA or SecurityELA Virtual Account.

*NOTE: Only Partner/Affiliate users entitled to ELA Licenses should be added. Partner/Affiliate users will have to be added to your company Smart Account even if they have existing Smart Accounts.* 

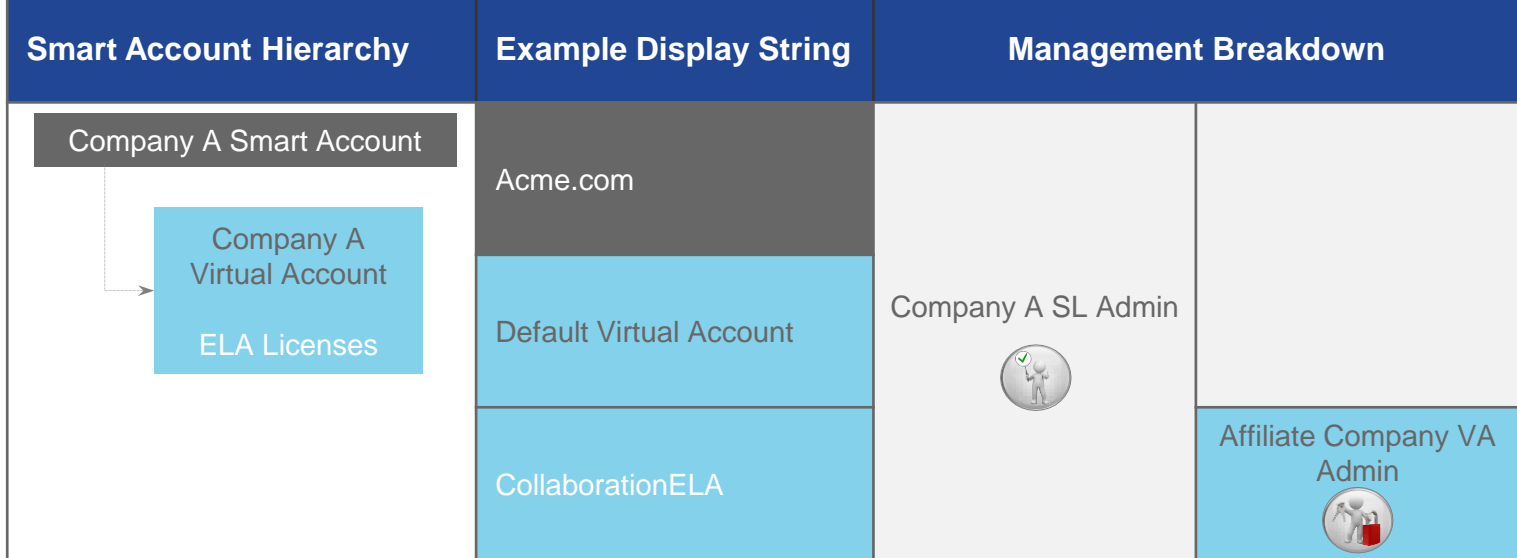

In this example, Company A has a Smart Account with ELA Licenses in their CollaborationELA Virtual Account. The Company A Smart Licensing Admin can their Affiliate Company user as a Affiliate Company VA Admin for the CollaborationELA Virtual Account

*Note: If Partner/Affiliate users are added as Admins at the Smart Account level, they will have control over all Virtual Accounts and users for the entire company Smart Account. We therefore strongly recommend adding them as Virtual Account Admins.*

## Smart Account Support

- Customers with Smart Account issues/questions can open a case using standard Cisco processes, such as:
	- Online: [https://tools.cisco.com/ServiceRequestTool/scm/mgmt/case?referring\\_site=shp\\_contacts\\_](https://tools.cisco.com/ServiceRequestTool/scm/mgmt/case?referring_site=shp_contacts_support_cases) [support\\_cases](https://tools.cisco.com/ServiceRequestTool/scm/mgmt/case?referring_site=shp_contacts_support_cases)
	- Email: <https://survey.opinionlab.com/survey/s?s=10422>
	- Phone: [http://www.cisco.com/c/en/us/support/web/tsd-cisco-worldwide-contacts.html#telephone](http://www.cisco.com/c/en/us/support/web/tsd-cisco-worldwide-contacts.html)
- **Smart Support hours are:** 
	- Monday Friday,  $8:00$  am  $5:00$  pm (US Pacific).
		- *Note: Smart Support does not work US Holidays*

Product Support

ahaha **CISCO** 

 Technical Assistance Center (TAC): Customers can contact TAC 24x7 for product support issues and questions using existing Cisco processes.

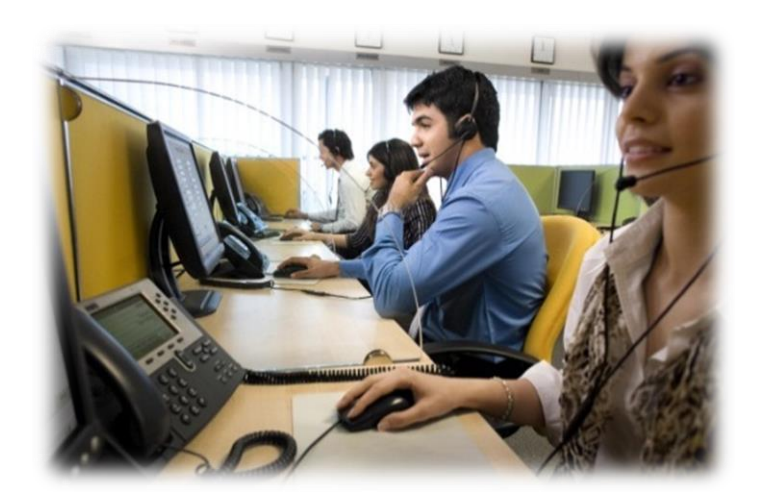

## Customer Smart Account Roles

Only the following 4 roles are enabled for the ELA Portal. Add users as Smart Licensing Administrators to provide them access. ELA Entitlements will only be visible in the **CollaborationELA** and **SecurityELA** virtual accounts.

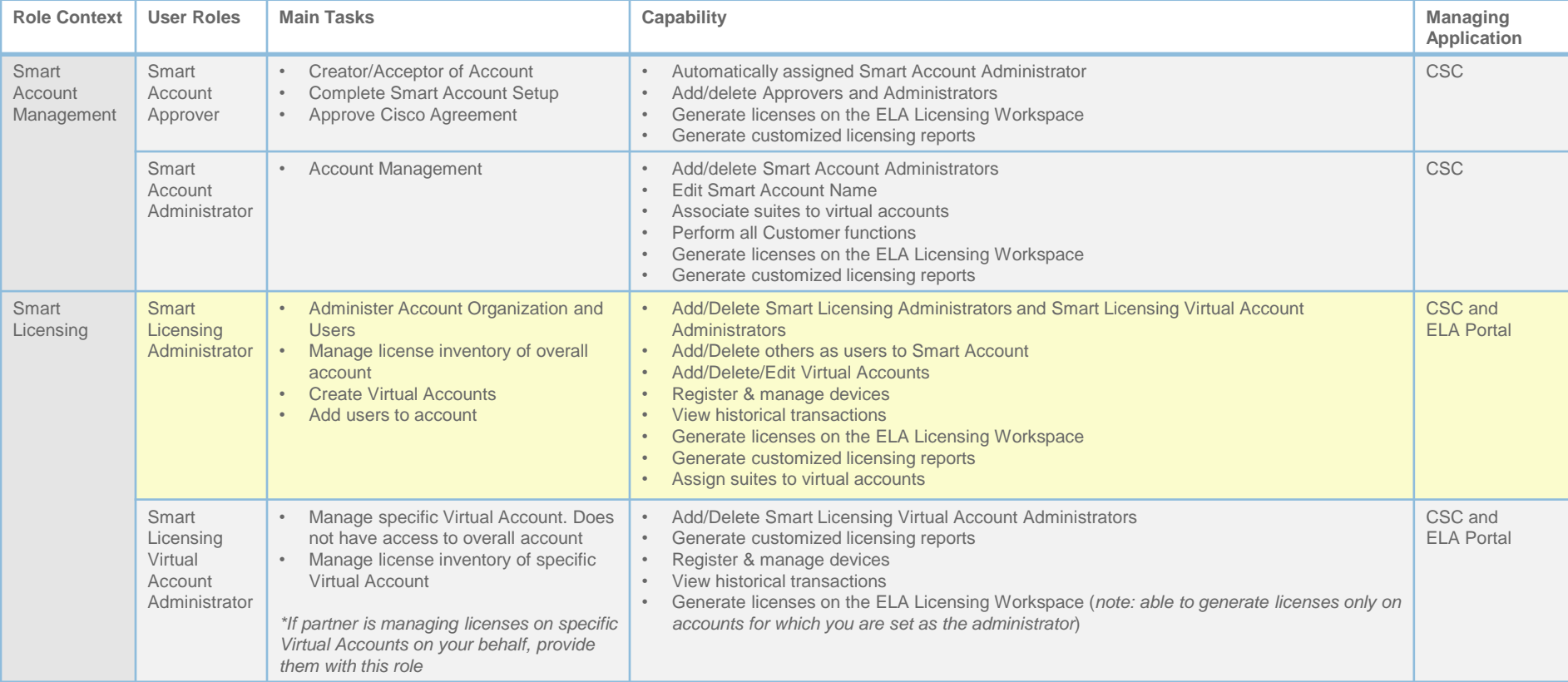

# ORAL CISCO TOMORROW starts here.